## **Panduan ITHB Fastmover – Job Owner**

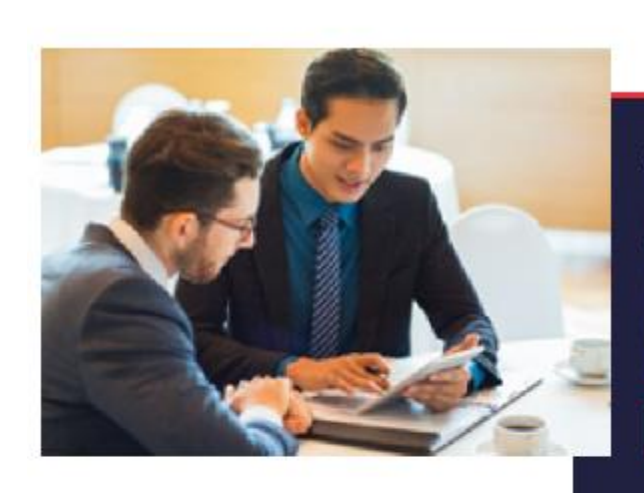

## Selamat Datang di ITHB Fastmover

FHR God Mover adalah sebuah pentat beweng ini kerja yang disediakan. untuk manasiswa maupun alumni (THD, FastMover menampilkan, owingen pelegaan dan magang yang dibuka deli BHK maupun. serusahaan rekanan iTHB. Menggunakan FastMover, manasiswacenerima beasiswe diharapkan lebih mudah menemukan lowongan. maging dan pasa alumni mamlapatkan keampatan untuk mening katikan karler mereka

Read More

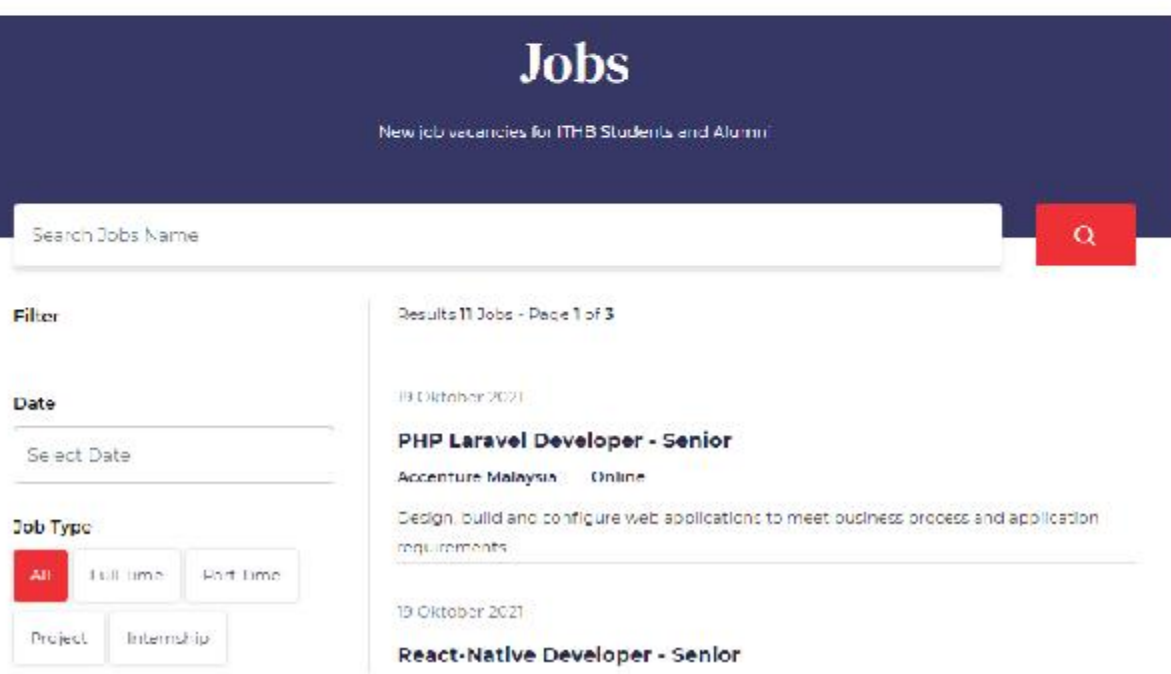

ITHB Fastmover adalah portal lowongan kerja untuk membantu Mahasiswa dan Alumni ITHB dalam mencari pekerjaan dan peluang karir yang lebih baik sesuai dengan pendidikan dan keahlian masing-masing.

Portal ITHB Fastmover dapat diakses dialamat : [https://fastmover.ithb.ac.id](https://fastmover.ithb.ac.id/)

## 1. Registrasi

- Inputkan nama lengkap, no telp, email, nama perusahaan
- Pilih dari internal -> ITHB dan external -> perusahaan luar
- Inputkan password dan ulangi
- Submit

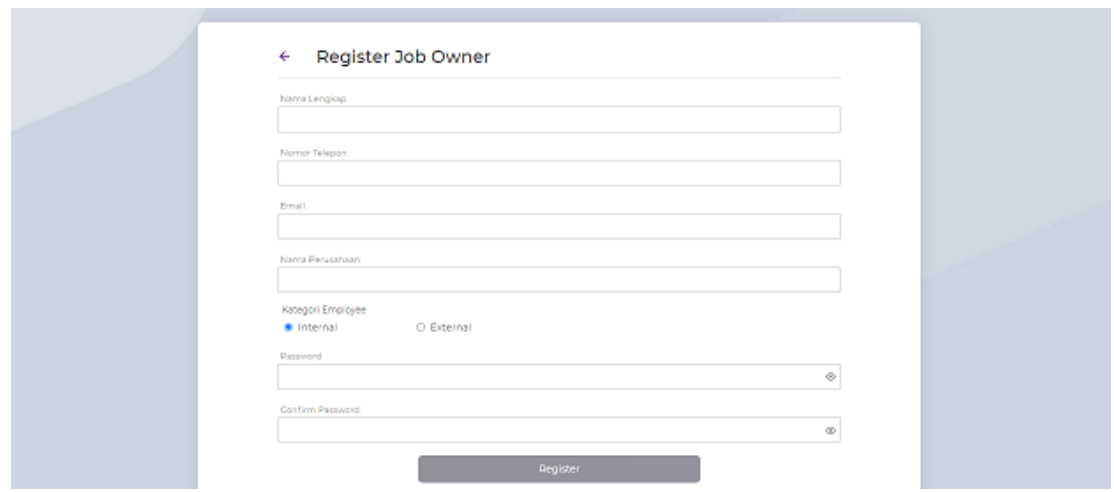

## 2. Dashboard

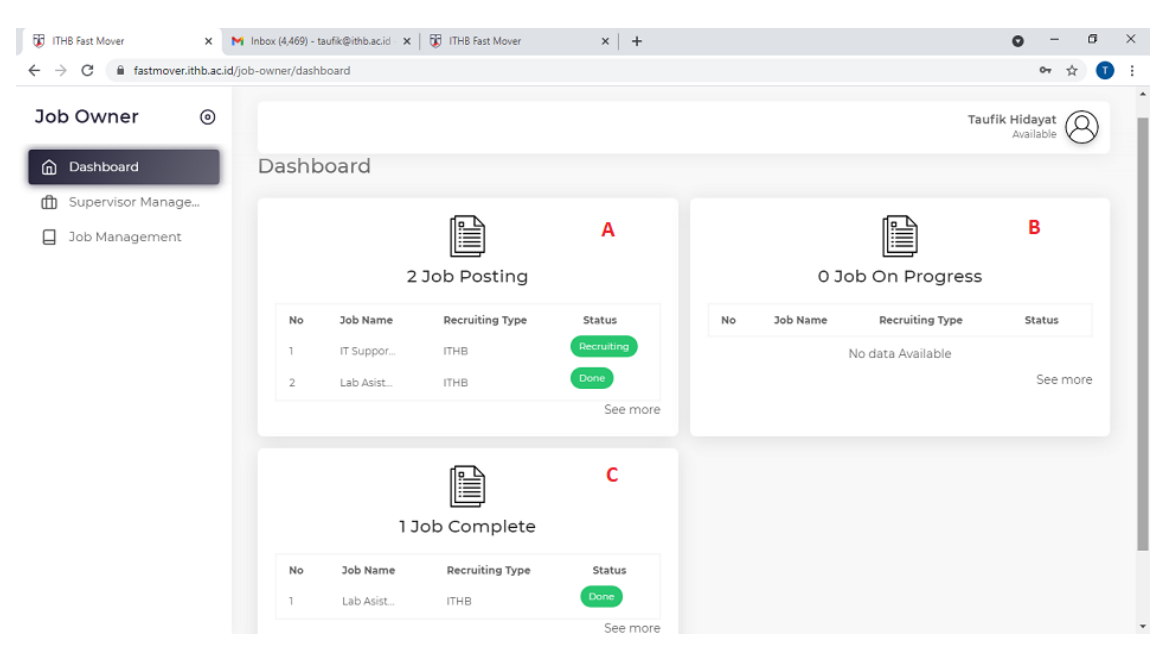

- A : Job yang sudah diposting oleh job owner
- B : Job internal sedang on progress
- C: Job internal dengan status selesai

3. Supervisor Managemen

Untuk pekerjaan internal memerlukan supervisor untuk verifikasi hasil pekerjaan. Job owner dapat menjadi supervisor atau mendelegasikan kepada teamnya untuk menjadi supervisor. Tambahkan data supervisor :

- Input nama , email , notelp
- Input password dan ulangi
- Submit

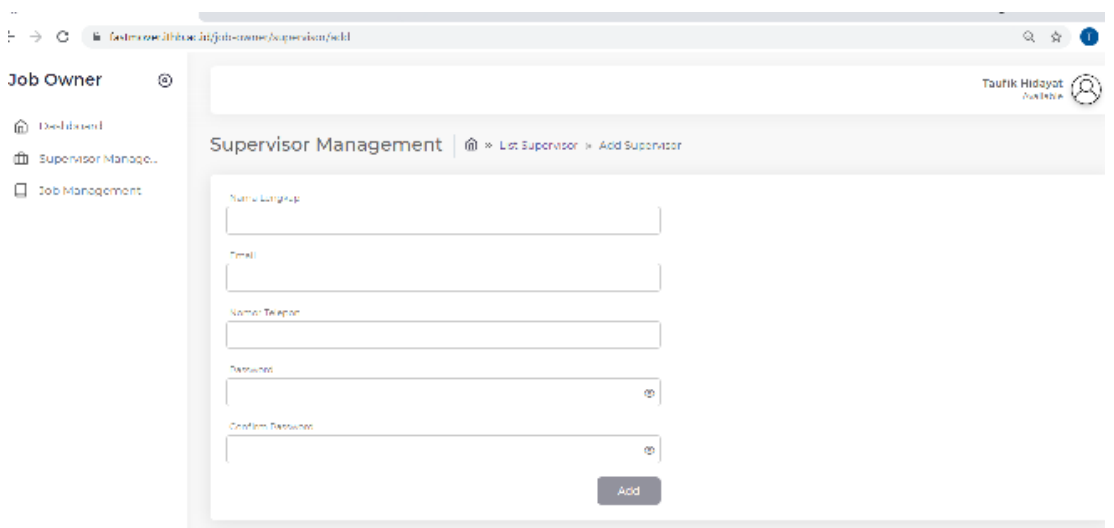

- 4. Job Management
	- a. Tambah job

Dari menu job management -> klik add job

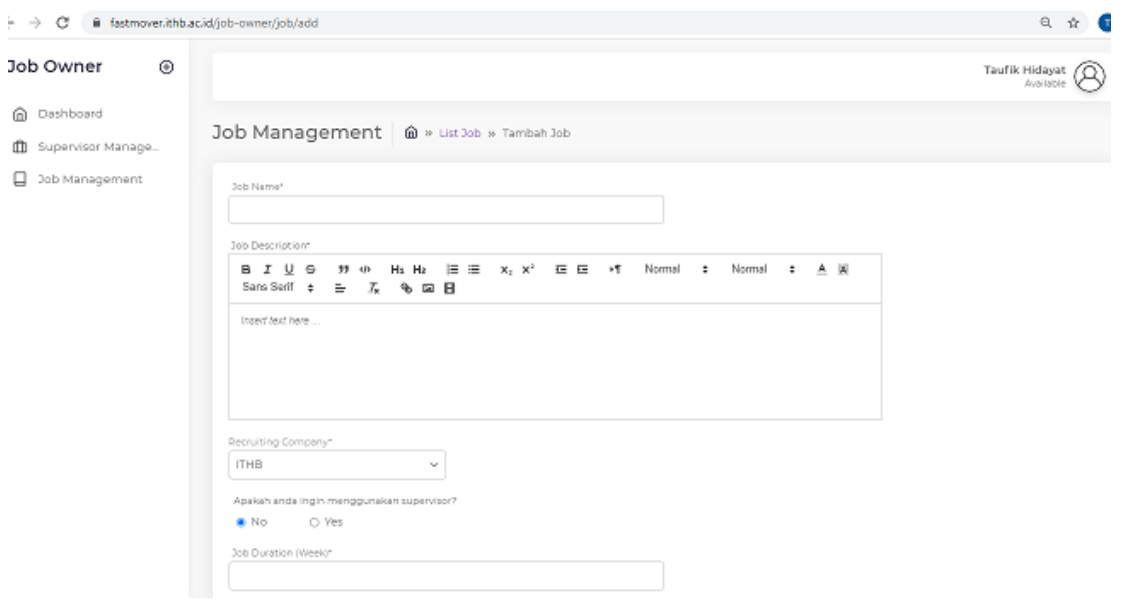

Inputkan data pekerjaan , yg perlu diperhatikan :

- Supervisor : untuk job internal, pilih 'no' jika job owner sebagai Supervisor
- Job Description : uraian pekerjaan
- Job duration : lama pekerjaan berapa minggu
- Weekly allocation : alokasi jam setiap minggu
- Weekly schedule : jadwal setiap minggu , contoh , Senin Rabu, Senin-Jumat
- Career point : nilai karirnya
- Job type : full, partime, project, internship
- Start date : mulai aktif bekerja
- b. List job yg telah dipost , dengan status : waiting for approval, recruiting, on progress, done
	- Untuk job yg baru diinput oleh job owner akan muncul status waiting for approval , harus diapprove oleh admin
	- Setelah diapprove maka proses status menjadi recruiting sampai tgl apply before

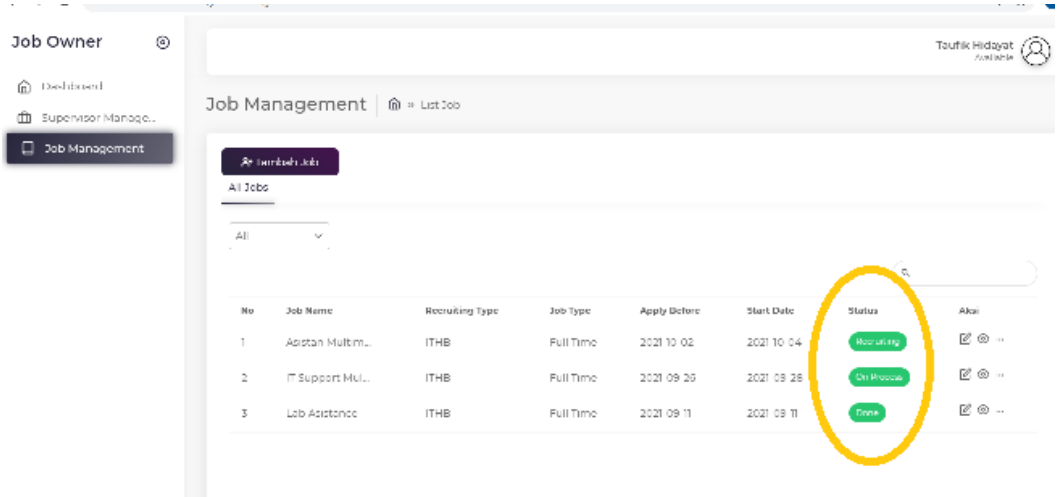

- c. Proses recruiting untuk job internal:
	- Dari list job, klik tombol aksi lihat

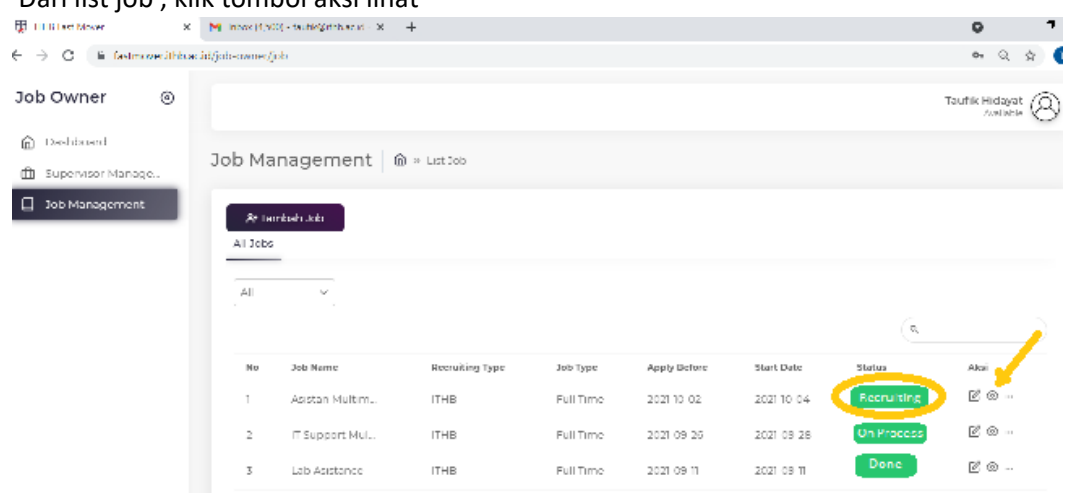

- Dari page detail job , klik tab applicant list kemudian klik tombol detail

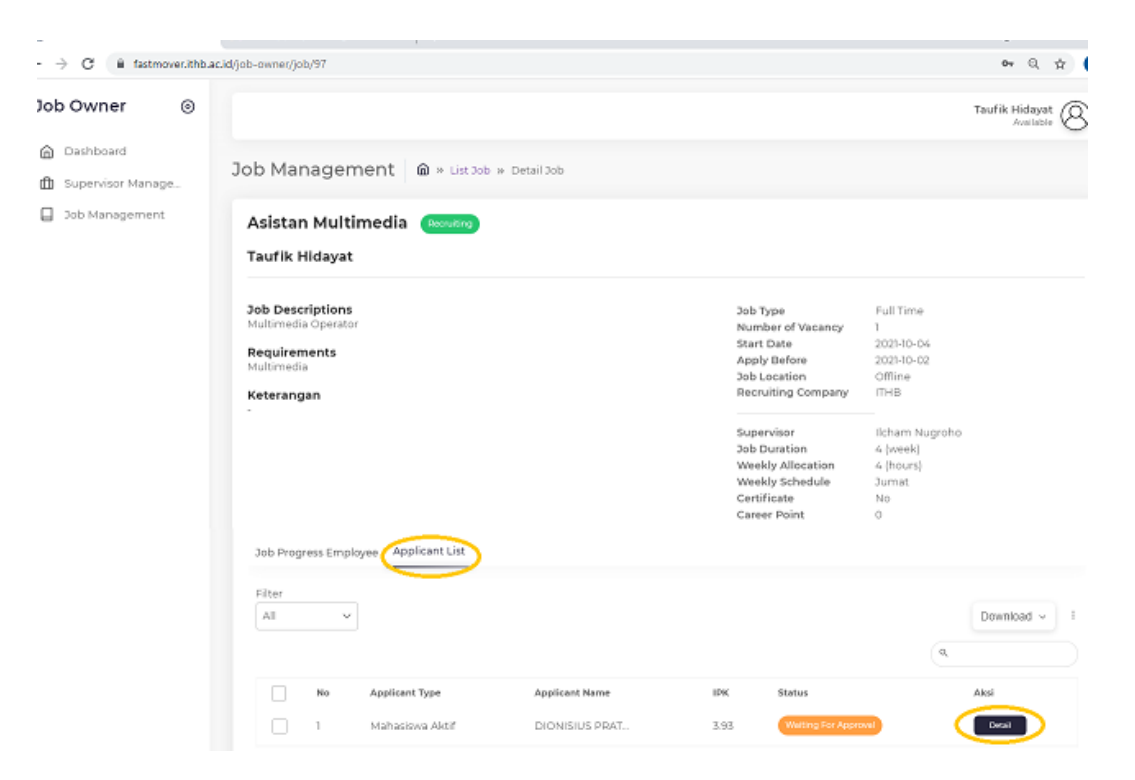

- Dar page recruit, klik tombol recruit / reject , bisa dilihat juga detail cv dan transkrip

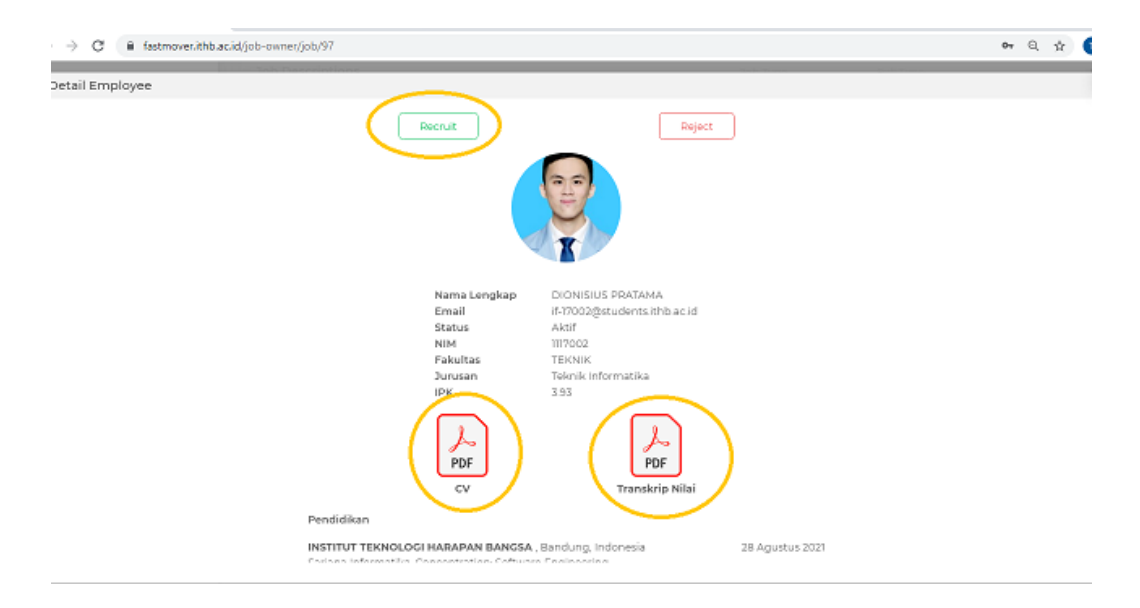

d. Proses approve progress job internal

Setelah job dimulai dan employe mengisi progress , maka untuk job owner merangkap Supervisor harus approve progress tersebut , sbb :

- Dari job management –> list job, klik tombol aksi lihat untuk job dengan status on process

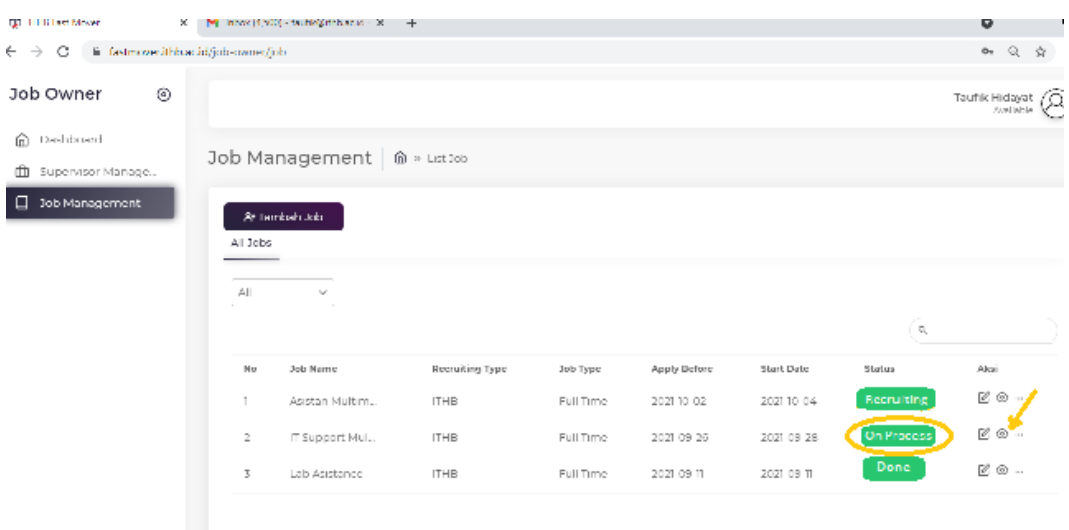

- Pada page detail Job, klik tab job progress , dan pilih progress job dengan angka status  $\langle 0$ 

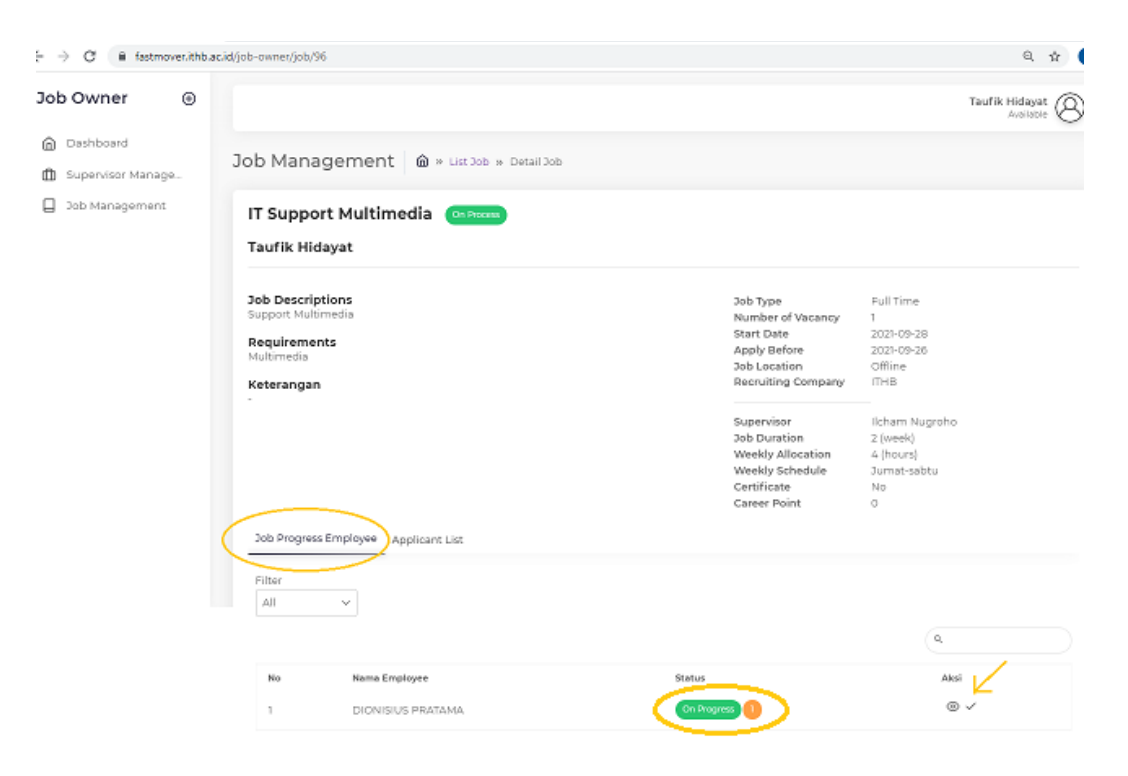

- Kemudian klik tombol aksi lihat, akan muncul box untuk approval/reject progress

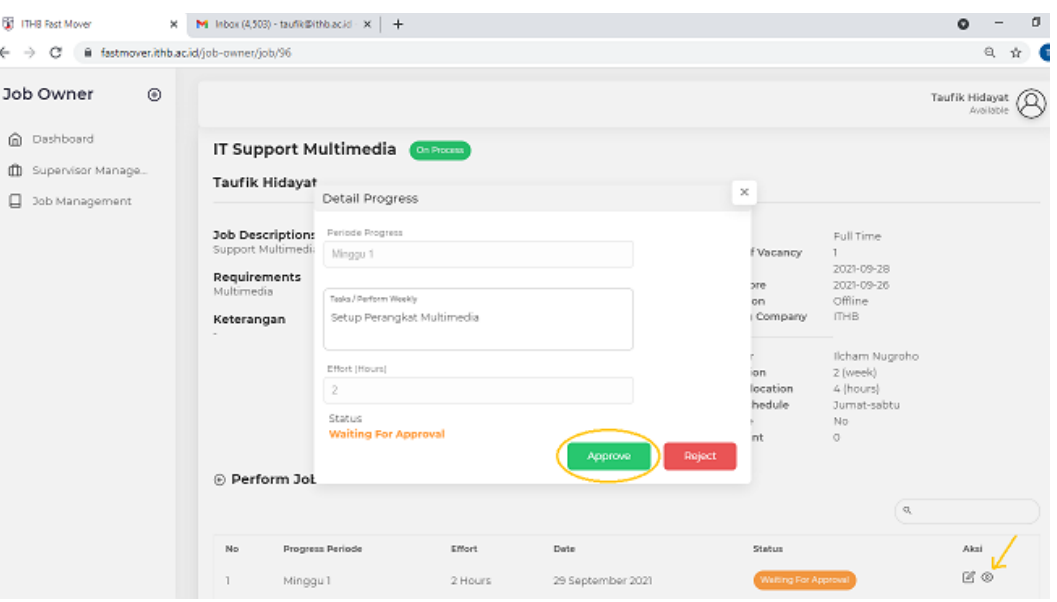

e. Process untuk job selesai / done

Untuk job yg telah diselesaikan sesuai dengan jumlah waktu dan pekerjaan , maka job tersebut harus ditutup

- Dari job management -> listjob-> status on process-> job detail->tab job progress, klik tombol aksi ceklist , akan tampil box rating popup

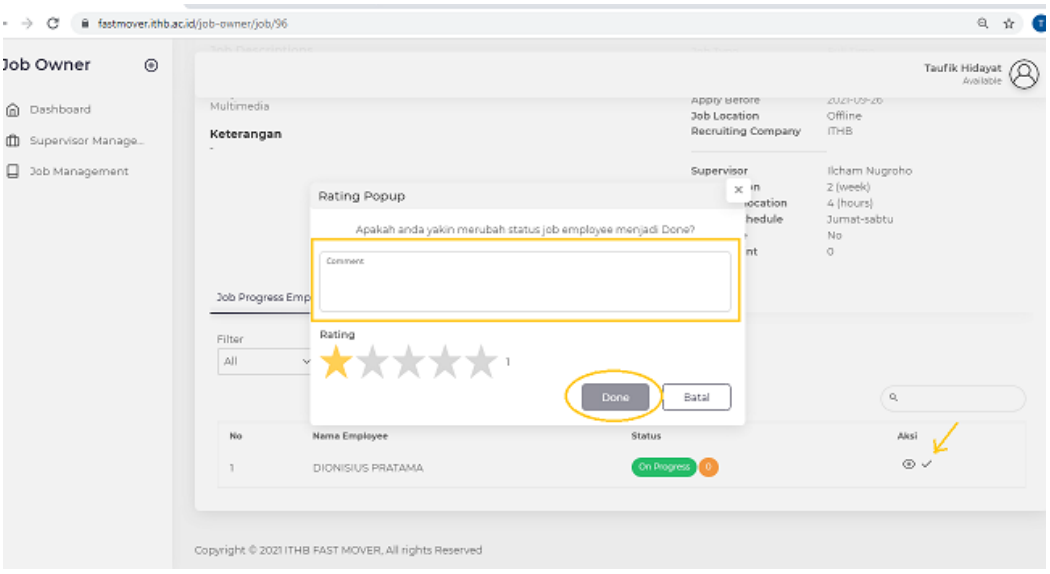